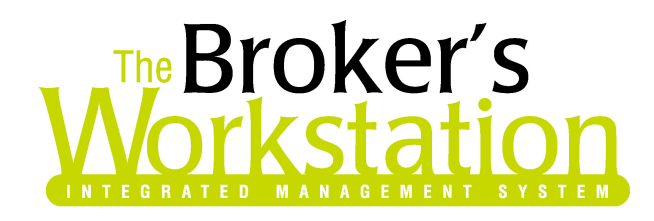

December 28, 2006

To: The Broker's Workstation Users

Dear Valued Client:

# RE: The Broker's Workstation – Important Release and Changes

Custom Software Solutions Inc. (CSSI) is pleased to announce the release of the following enhancements and new features to its The Broker's Workstation (TBW) product.

### Conversion from MS/B RCT Evalurator to Full MS/B RCT

Effective January 1, 2007 the MS/B RCT Evalurator will be updated to the Full MS/B RCT. The "new" RCT will allow users to generate a more accurate replacement cost estimate for main street homes up to \$750,000. We anticipate the learning cycle for the new product should be minimal as the old Evalurator was a simpler version of the Full RCT.

New features in the RCT include the following:

- 1) Property Details screen:
	- a) We now have a list of over 20 different styles of house to choose from. Once you choose your style, a description and picture of that style will display to the right of the screen. (Figure 1-A)
	- b) New Generate Defaults button RCT uses postal code, families, year built construction and total living area to generate default foundations and material selections.
	- c) Perimeter Calculation RCT allows you to enter either the Perimeter or the Shape of the home (or section of the home if it has wings). If you place your mouse on this field it will give a description of different types that can be chosen – Default, Shape, and Perimeter. (Figure 1-B)
	- d) Elaborate Roof one that does not fall into a typical style, such as gable or hip roof. It can be a combination of different styles which create peaks and valleys. (Figure 1-B)
	- e) New Frame construction options. (Figure 1-B)
	- f) New Foundation Wall options. (Figure 1-C)

**Property Details**  $|\mathbf{H}|$ Complete the following details on the home.  $\blacktriangleleft$  $Iype: 1 Family \t\t\t\t\t\t\t**Example**$ Style: Contemporary  $\underline{\text{W}}$ ings:  $\boxed{\bullet}$  Access:  $\boxed{\phantom{a}}$  $\overline{\phantom{a}}$  $\overline{\phantom{0}}$ ontempor Cottage<br>Federal Colonial Year Built: Mediterranean<br>Ornate Victorian Generate<br>Defaults  $Construction$ </u> Queen Anne<br>Raised Ranch<br>Rambler Stories: Total Living Area: Contemporary Perimeter Calculation: A residence designed from<br>combinations of square and Perimeter (Ft):  $Shape$ rectangular geometric patterns,<br>blending both interiors and exteriors.  $\overline{\mathbf{v}}$ Dentemporary residences typically<br>Contemporary residences typically<br>contain multiple roof lines, where roofs<br>are flat or flat with a slight pitch (shed<br>roof). Exteriors are often plain with little<br>title  $\overline{\phantom{0}}$ Elaborate Roof:  $\ensuremath{\mathop{\mathsf{Cat}}}$  hedral Ceilings (%): 8 Ft Wall/Ceiling (%): × For the control of the property with the control of the endeavor of the endeavor extensive use of glass. The designs of these residences are more modern<br>and less traditional. They typically<br>and less traditional. They typic 9 Ft Wall/Ceiling (%): 10 Ft Wall/Ceiling (%): 2 x 4 Frame Wall (%): partitions than other traditional home<br>styles. 2 x 6 Frame Wall (%): Steel Frame Wall (%): Post & Beam Frame Wall (%):  $\underline{\mathsf{B}}$ asement (%): ÷

(Figure 1-B)

| Property Details<br>Complete the following details on the home. |  |  |  |  |  |  |  |  |  |
|-----------------------------------------------------------------|--|--|--|--|--|--|--|--|--|
| Shape<br>Default<br>Perimeter<br>Shape                          |  |  |  |  |  |  |  |  |  |
|                                                                 |  |  |  |  |  |  |  |  |  |
|                                                                 |  |  |  |  |  |  |  |  |  |
|                                                                 |  |  |  |  |  |  |  |  |  |
|                                                                 |  |  |  |  |  |  |  |  |  |
|                                                                 |  |  |  |  |  |  |  |  |  |
|                                                                 |  |  |  |  |  |  |  |  |  |
|                                                                 |  |  |  |  |  |  |  |  |  |
|                                                                 |  |  |  |  |  |  |  |  |  |
|                                                                 |  |  |  |  |  |  |  |  |  |
|                                                                 |  |  |  |  |  |  |  |  |  |

(Figure 1-A)

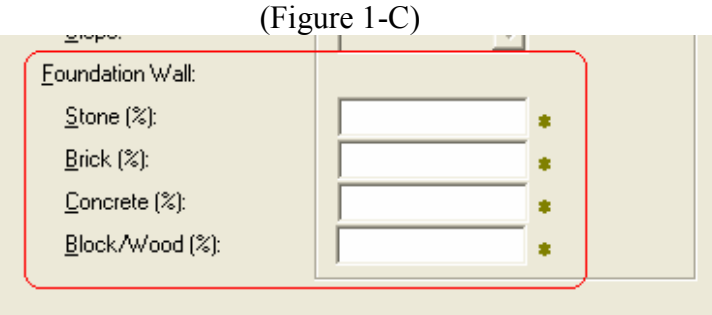

- 2) Exterior Details
	- a) Exterior Walls/Roofing we now have a filter option that will show common or show all. There is also a picture that will display on the right for roofing. (Figure 2-A & Figure 2-B)

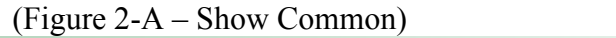

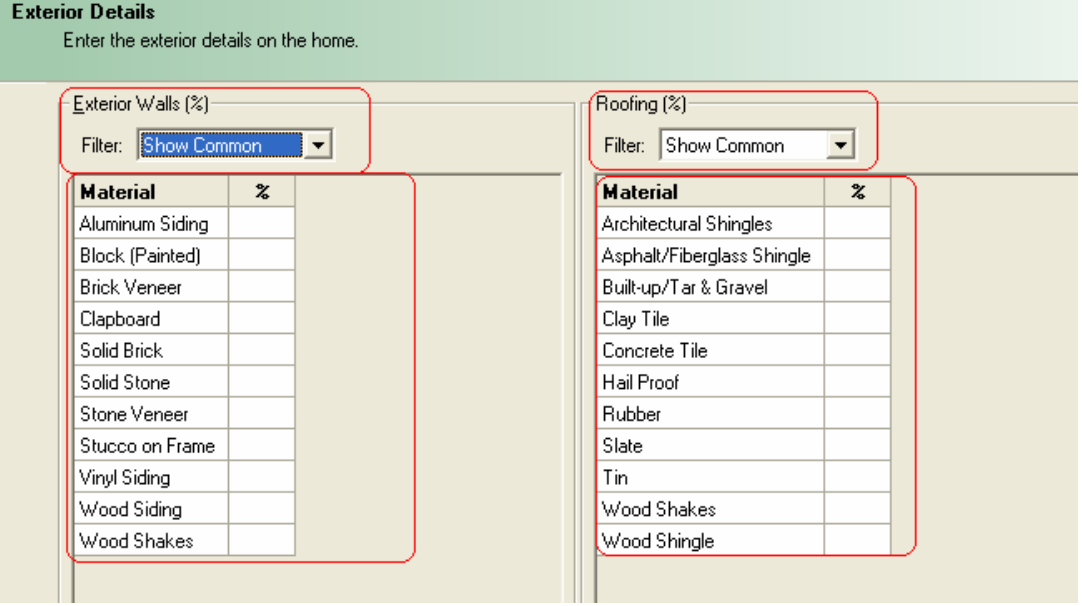

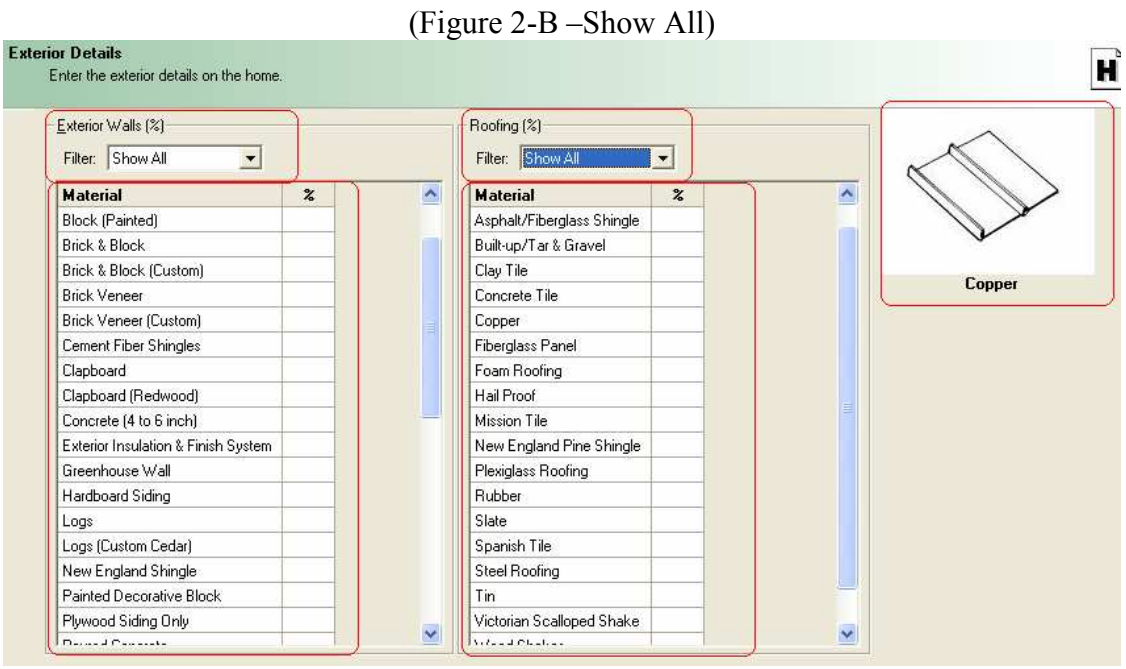

- 3) Attached/Detached Structures
	- a) Garage and Carports There are now more options for number of cars and the option to fill in the square footage. Each structure type will show a sample picture to the right of the page. (Figure 3-A)
	- b) Attached Structures/Detached Structures There is now a show common and show all list. (Figure 3-A & Figure 3-B)

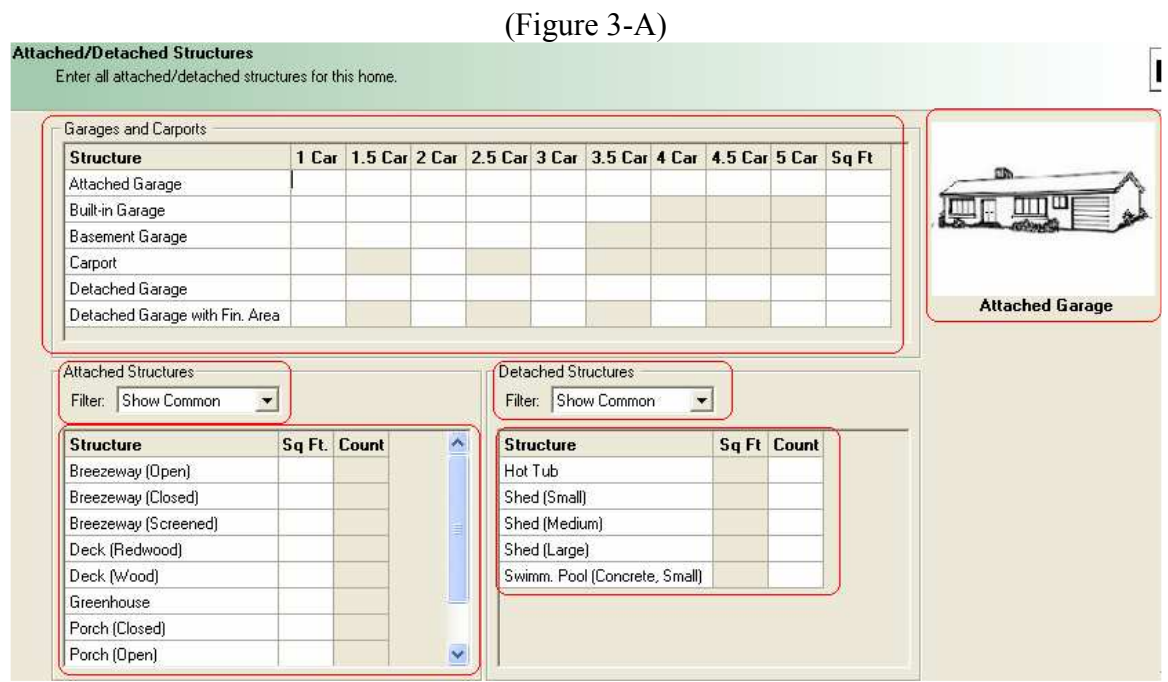

### (Figure 3-B)

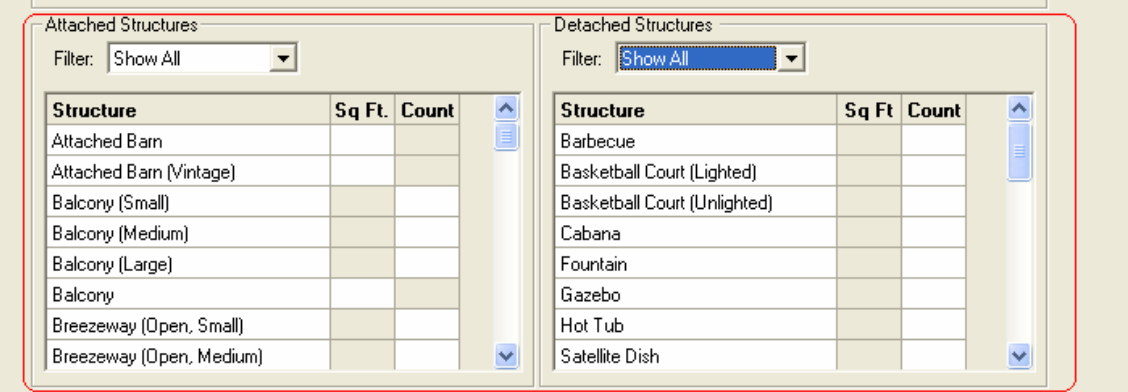

- 4) Interior Details #1 & #2 Due to all the interior detail options we have now split these into two screens.
	- a) Bathrooms/Kitchens/Ceilings/Interior items user now has the option of choosing the type of Kitchen and Bathroom (Figure 4-A). (Hint: hold your mouse over the field and it will give you a description. Figure 4-B)
	- b) Wall Partitions/Flooring/Wall Covering There are a few new wall partition options, new filter options for flooring and wall covering to show common or show all. (Figure 4-C)

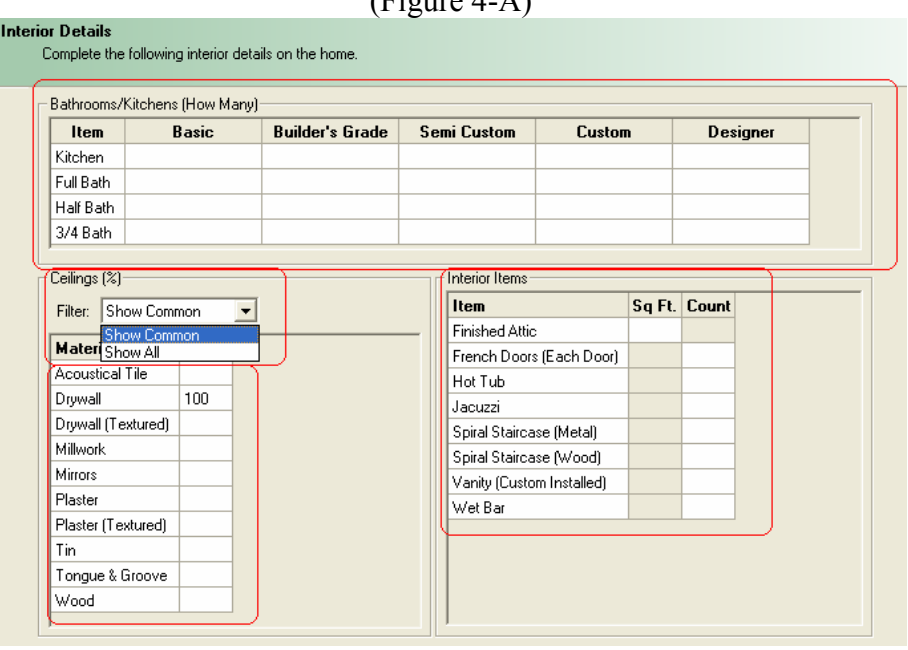

 $(Fi_{\text{ouro}} A \Lambda)$ 

(Figure 4-B)

|                                       | Bathrooms/Kitchens (How Many) |                                                                                                    |                                                                              |        |                 |  |  |  |  |  |
|---------------------------------------|-------------------------------|----------------------------------------------------------------------------------------------------|------------------------------------------------------------------------------|--------|-----------------|--|--|--|--|--|
| Item                                  | Basic                         | <b>Builder's Grade</b>                                                                                                    | <b>Semi Custom</b>                                                           | Custom | <b>Designer</b> |  |  |  |  |  |
| Kitchen                               |                               |                                                                                                    |                                                                              |        |                 |  |  |  |  |  |
| Full Bath                             |                               |                                                                                                    |                                                                              |        |                 |  |  |  |  |  |
| Half Bath                             |                               | Definition: A kitchen that typically includes the following:<br>- Base and wall cabinets, prefinished plywood or equivalent<br>- Countertops, good grade laminated plastic or ceramic tile                     |                                                                              |        |                 |  |  |  |  |  |
| 3/4 Bath                              |                               |                                                                                                    |                                                                              |        |                 |  |  |  |  |  |
|                                       |                               | - 1 range/oven, built-in                                                                                                    |                                                                              |        |                 |  |  |  |  |  |
| Ceilings [%]                          |                               | - 1 dishwasher, built-in                                                                                                    |                                                                              |        |                 |  |  |  |  |  |
| Filter: Show Common                   |                               | - 1 sink and faucet                                                                                                    |                                                                              |        |                 |  |  |  |  |  |
|                                       |                               | - 1 garbage disposal                                                                                                    |                                                                              |        |                 |  |  |  |  |  |
| <b>Material</b>                       |                               |                                                                                                    | - 1 range hood, with two-speed exhaust fan, outlet duct, and light           |        |                 |  |  |  |  |  |
| Acoustical Tile                       |                               | The amount of cabinets and countertops varies with the size of the home. There may be some variation in the items in a builder's<br>and a state in the show that is a state of the selecting the kitchen type. |                                                                              |        |                 |  |  |  |  |  |
| Drvwall                               |                               |                                                                                                    |                                                                              |        |                 |  |  |  |  |  |
| Drywall (Textured)<br><b>ALCOHOL:</b> |                               |                                                                                                    | Entry Information: Enter the number of builder's grade kitchens in the home. |        |                 |  |  |  |  |  |

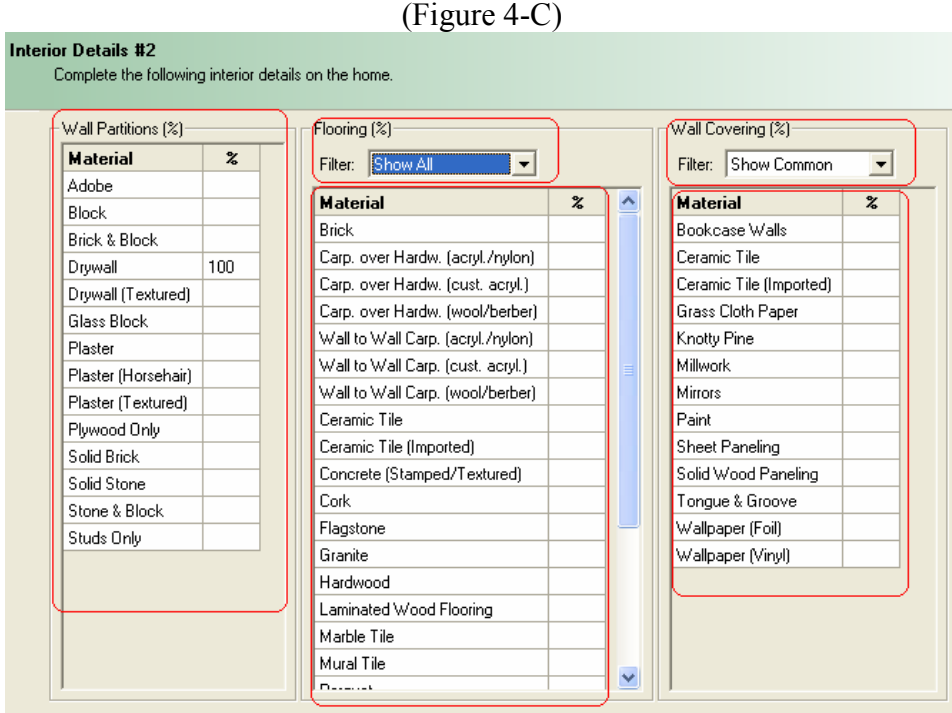

- 5) Heating/Cooling system
	- a) Current Heating System User now has the option of choosing the type of heating in the house. (Figure 5-A)
	- b) Cooling system user now has the option of choosing the type of cooling system in the house if applicable. (Figure 5-A)

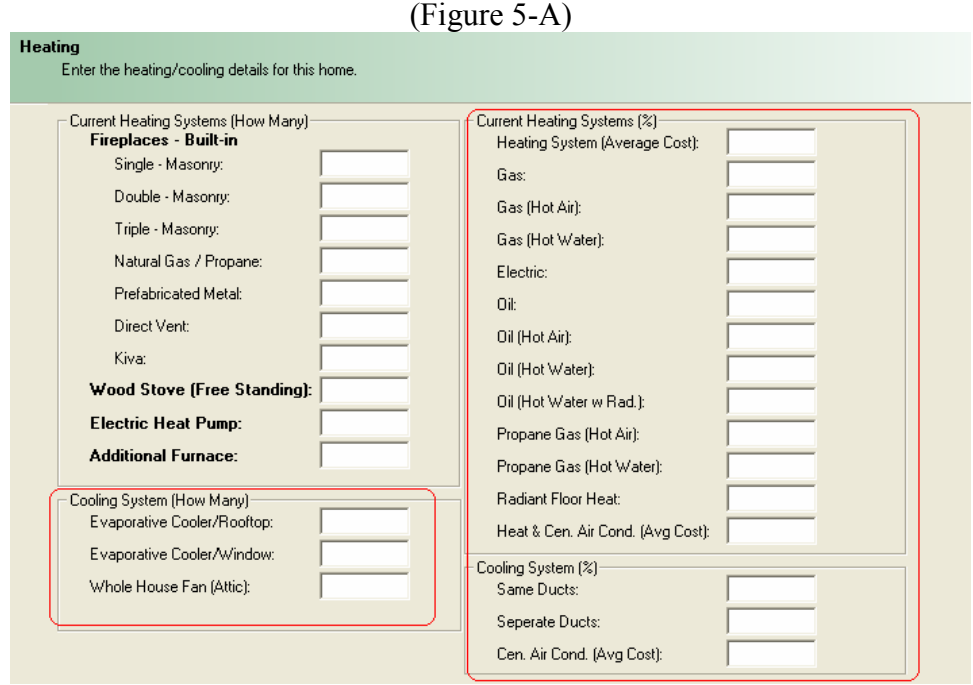

- 6) Built-Ins/User Adjustments
	- a) Misc. Systems/Special Items There are a few new options under Misc. Systems, ex. Lift, Chair. Under Special items we have a show common or show all selection of items. (Figure 6-A)
	- b) User Adjustments you can use these user adjustment percentages to adjust for any unusual conditions for an estimate such as market conditions, additional permits  $&$  fees, additional debris removal, etc... (Figure 6-B)

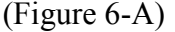

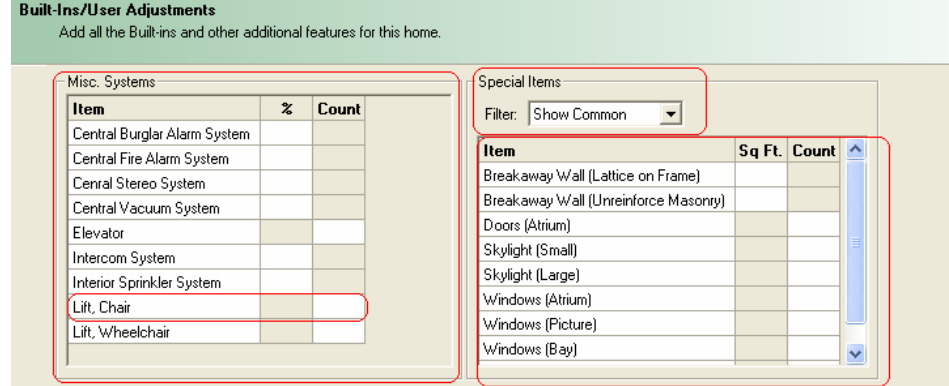

(Figure 6-B)

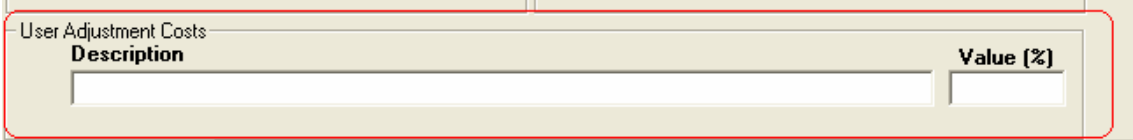

## 7) Cost Markups

a) Used to change any additional markups. Ex. Architect's fee. (Figure 7-A)

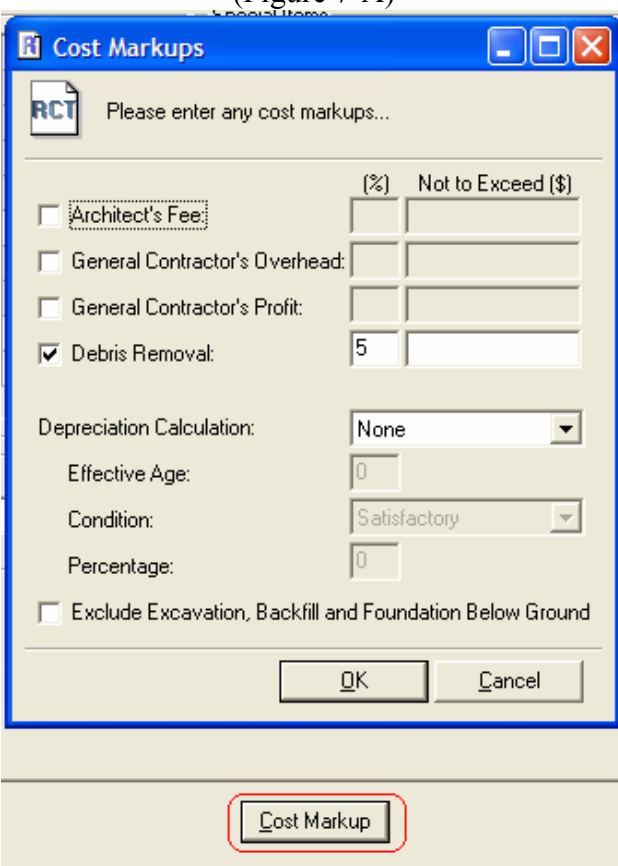

(Figure 7-A)

#### 8) Detailed Report

a) Detailed report now includes building cost estimate and building cost details, so the user can see a breakdown of costs.

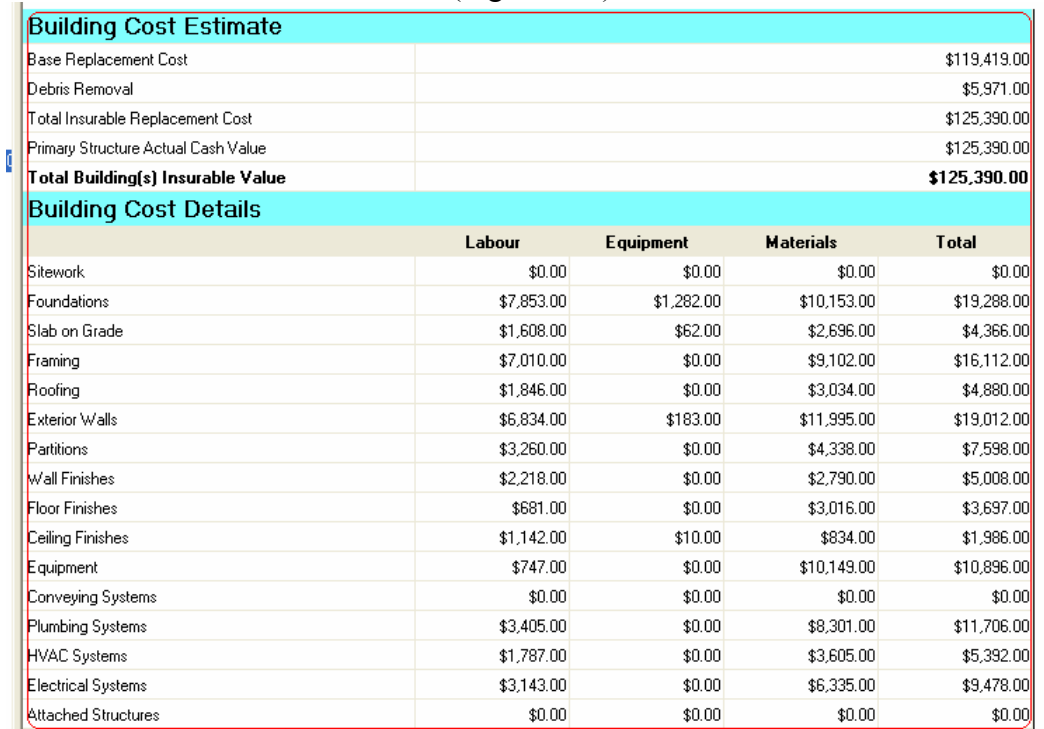

(Figure 7-A)

- 9) Create IQ right from RCT toolbar
	- a) Users now have the option of clicking on the IQ icon on the RCT toolbar and creating a new Intelliquote (IQ), if there is not one already attached. (Figure 9-A)

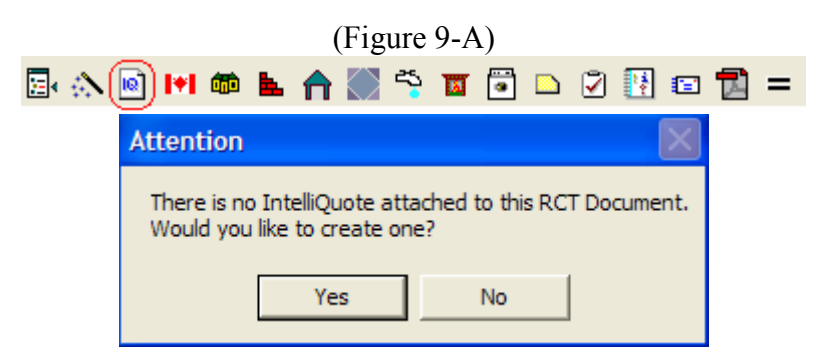

With "new" RCT implementation, we will no longer be updating the current RCT Evaluator. For easy transition, users can check out on their desktop an existing RCT evaluator and drop a new RCT document on top of it. All existing information will be pulled through from the "old" RCT to the "new" RCT. The user will then complete the required new fields to complete the evaluation.

Please run the TBW Remote Update Utility to access these changes. For assistance in using these new features, please contact our Support Team at 1-888-291-3588.

Please share this information with all TBW users in your office(s) and thank you for using TBW.

Yours truly,

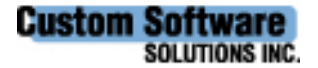